## ثبت اسناد

در این قسمت میتوانیم اسناد بیمار را وارد سیستم کنیم یعنی پرونده پزشکی بیمار را کامل کنیم به این ترتیب که ابتدا بیماررا براساس شماره پرونده و یا نام و نام خانوادگی جستجو می کنیم سپس بارگذاری اسناد یک عنوان انتخاب می کنیم و در قسمت دسته ، بسته به اسنادی که می خواهیم برای بیمار اسکن کنیم )عکس ، اسکن آزمایش ، فایلهای پاور پوینت (عنوان دسته را انتخاب می کنیم سپس با کلیک روی Browse مدارک مربوط را ایلود میکنیم *اگر تیک دو فایل اول با یکدیگر ادغام شود ر*ا بگذاریم باعث میشود دو تا از مدارک اولیه را با هم ادغام کرده و یک نتیجه را به پزشک ارائه می دهد. این قسمت کمک شایانی به پزشک برای مقایسه عکس قدیم با جدید بیمار می دهد.در انتها دکمه ثبت سند را کلیک می کنیم .

نکته : اگر توضیح خاصی برای مدارک پزشکی بیمار نیاز باشد در این قسمت می نویسیم.

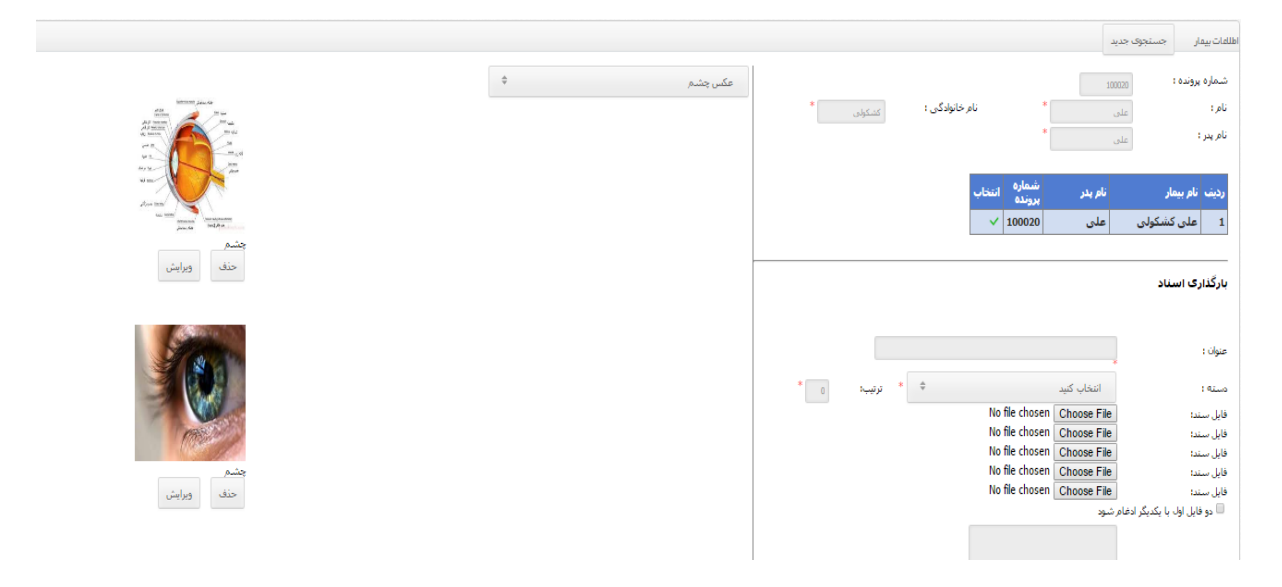

نکته : اگر در اطالعات بیمار گزینه فیلم داشته باشیم به صورت پاورپوینت وقتی آپلود می کنیم مانند تصویر زیر ، اگر روی شکل فلش کلیک کنیم این فیلم دانلود میشود و می توانیم در محیط پاورپوینت آن را ببینیم.

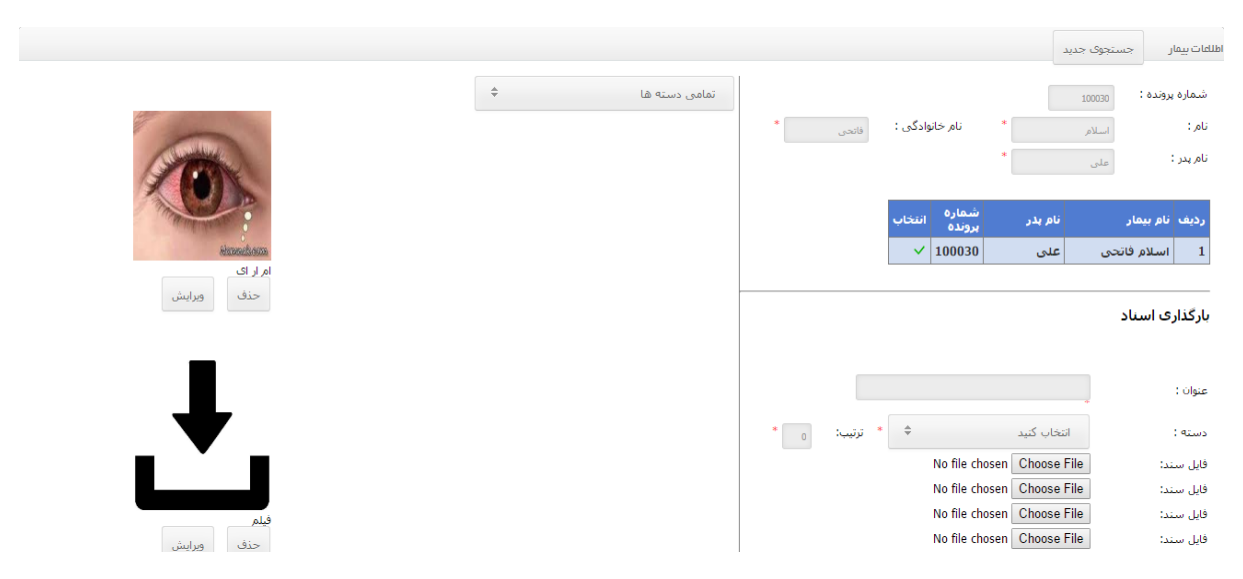